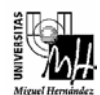

# SISTEMAS ELECTRÓNICOS DE CONTROL curso 2002-2003

## PRÁCTICA 10: Diseño de un Servosistema para Controlar en Posición un Servomotor de CC

## **1. Objetivos.**

- Conocer un método de diseño específico de servosistemas cuando el proceso a controlar posee un integrador en bucle abierto (proceso de tipo 1).
- Diseñar un servosistema para controlar en posición un servomotor de CC utilizando la técnica de ubicación de polos.
- Implementar el servosistema diseñado para controlar de forma real un servomotor de CC utilizando el computador.

## **2. Introducción.**

En la práctica anterior se realizó el diseño de un control en posición de un servomotor de CC utilizando la técnica de realimentación del estado. Así mismo se implementó el esquema de control en el servomotor real utilizando el computador como elemento de control. Con el esquema de control diseñado se puede comprobar que la posición del servomotor no sigue la referencia introducida. Esto es debido a que realimentando sólo el estado es posible fijar las condiciones de régimen transitorio, pero no se puede eliminar el error en régimen permanente.

En esta práctica se diseñará un servosistema para controlar en posición un servomotor de CC, de forma que se satisfagan las condiciones en régimen transitorio y se elimine el error en régimen permanente. Para diseñar el servosistema se empleará un método que sólo es válido para procesos que poseen un integrador en bucle abierto (sistemas de tipo 1).

Tras comprobar que el servosistema diseñado satisface en simulación las especificaciones establecidas, se realizará el control real del servomotor desde Simulink utilizando el software de comunicación con la tarjeta de adquisición *Extended Real Time Toolbox*.

#### **3. Diseño de un servosistema de tipo 1 cuando el proceso posee un integrador.**

Como es conocido, un sistema de tipo 1 tiene un integrador en bucle abierto, por lo que ante una entrada en escalón con realimentación unitaria, el sistema no presenta error en

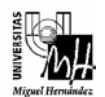

estado estacionario. A continuación se va a mostrar como se puede utilizar el método de ubicación de polos para el diseño de un servosistema de tipo 1.

Considérese que el sistema a controlar es modelado por las siguientes ecuaciones de estado y de salida:

$$
x(k+1) = Gx(k) + Hu(k)
$$
  
\n
$$
y(k) = Cx(k)
$$
\n(1)

Así mismo se supondrá que la salida del sistema es igual a la primera variable de estado, y que dicha variable de estado es la salida del integrador:

$$
y(k) = x_1(k) \tag{2}
$$

El esquema de control que se plantea para eliminar el error en régimen permanente es el siguiente:

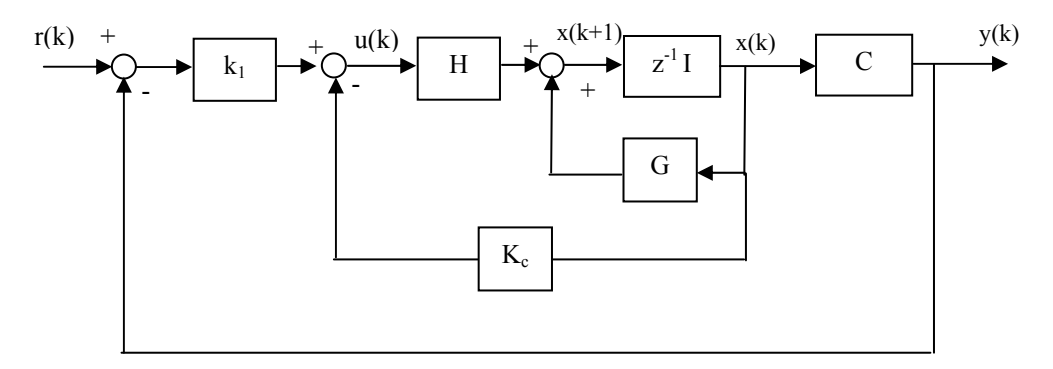

donde la matriz de realimentación del estado  $K_c$  tiene la siguiente forma:

$$
K_c = \begin{bmatrix} 0 & k_2 & k_3 & \cdots & k_n \end{bmatrix}
$$
 (3)

La acción de control viene dada por:

$$
u(k) = -[0 \quad k_2 \quad k_3 \quad \cdots \quad k_n] \begin{bmatrix} x_1(k) \\ x_2(k) \\ x_3(k) \\ \vdots \\ x_n(k) \end{bmatrix} + k_1(r(k) - x_1(k)) \tag{4}
$$

que puede expresarse en notación matricial de la siguiente manera:

$$
u(k) = -Kx(k) + k_1r(k)
$$
\n<sup>(5)</sup>

donde

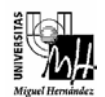

$$
K = \begin{bmatrix} k_1 & k_2 & k_3 & \cdots & k_n \end{bmatrix}
$$
 (6)

Si se sustituye, en la ecuación de estado del sistema, la entrada *u(k)* por (5) se obtiene:

$$
x(k+1) = Gx(k) + H(-Kx(k) + k_1r(k))
$$
\n(7)

Ordenando términos:

$$
x(k+1) = (G - HK)x(k) + Hk_1r(k)
$$
\n(8)

En estado estable la ecuación de estado del sistema será:

$$
x(\infty) = (G - HK)x(\infty) + Hk_1r(\infty)
$$
\n(9)

Considerando que la referencia es un escalón, por lo que  $r(k) = r(\infty)$ , se puede establecer la diferencia entre (8) y (9):

$$
x(k+1) - x(\infty) = (G - HK)[x(k) - x(\infty)]
$$
\n(10)

Por tanto, la señal de error entre el estado en el instante *k* y el valor estable de dicho estado vendrá dada por:

$$
e(k) = x(k) - x(\infty) \tag{11}
$$

Utilizando las ecuaciones (10) y (11) se obtiene la expresión que relaciona la señal de error entre los instantes *k+1* y *k*:

$$
e(k+1) = (G - HK)e(k)
$$
\n<sup>(12)</sup>

Por tanto, el diseño de un servosistema de tipo 1, cuando el proceso tiene un integrador, se convierte en el diseño de un sistema regulador estable de forma que la señal de error *e(k)* tiende a 0 a partir de cualquier condición inicial. El cálculo de la matriz *K* se puede realizar ubicando los valores propios de la matriz de estado del error en la posición deseada.

Se puede comprobar que el valor estable del estado del sistema es:

$$
x(\infty) = \begin{bmatrix} x_1(\infty) \\ x_2(\infty) \\ \vdots \\ x_n(\infty) \end{bmatrix} = \begin{bmatrix} r(\infty) \\ 0 \\ \vdots \\ 0 \end{bmatrix}
$$
 (13)

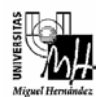

Por tanto, la salida, que coincide con la primera variable de estado, es igual a la referencia, es decir, no tiene error en régimen permanente. Además la acción de control es igual a cero:

$$
u(\infty) = -\begin{bmatrix} k_1 & k_2 & k_3 & \cdots & k_n \end{bmatrix} \begin{bmatrix} r(\infty) \\ 0 \\ \vdots \\ 0 \end{bmatrix} + k_1 r(\infty) = 0 \qquad (14)
$$

#### **4. Diseño del servosistema en el caso del servomotor de CC.**

En la práctica anterior se modeló en representación interna el servomotor de CC considerando como variables de estado la posición y la velocidad. Como ya es conocido, el diagrama de bloques del servomotor en representación externa es el siguiente:

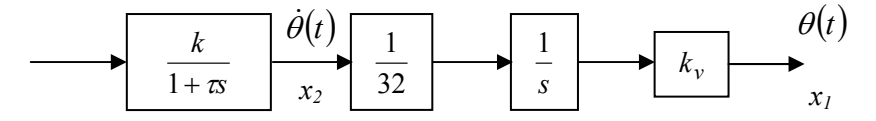

Como se puede observar, el sistema posee un integrador en bucle abierto, por lo tanto el servomotor es un sistema de tipo 1. Además se ha elegido como primera variable de estado la salida del integrador, que coincide con la respuesta del sistema. Por esta razón es posible diseñar un servosistema para controlar en posición el servomotor utilizando el método expuesto en el punto anterior.

**Ejercicio 1.** Diseñar un servosistema para controlar en posición el servomotor de CC utilizando el método de ubicación de polos, de forma que se anule el error ante un escalón a la entrada y se satisfagan las siguientes especificaciones de régimen transitorio:

- (i) La respuesta del sistema debe ser críticamente amortiguado y el tiempo de establecimiento debe ser inferior a 0.3 segundos.
- (ii) La respuesta del sistema debe tener una sobreoscilación del 30% y el tiempo de establecimiento debe ser inferior a 0.5 segundos.
- (iii) La respuesta del sistema debe ser con oscilaciones muertas.

En cada apartado:

- Comprobar que el sistema cumple las especificaciones de diseño en **simulación**.
- Verificar que el sistema alcanza la posición especificada en cada caso independientemente de las condiciones iniciales.
- Discutir los resultados obtenidos

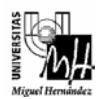

Se recomienda que al simular el sistema se tenga en cuenta que la señal de entrada al sistema no excede los valores de tensión admisibles por el servomotor (de -10V a  $+10V$ ).

A continuación se muestra el modelo a implementar en *Simulink* para comprobar el funcionamiento del servosistema diseñado:

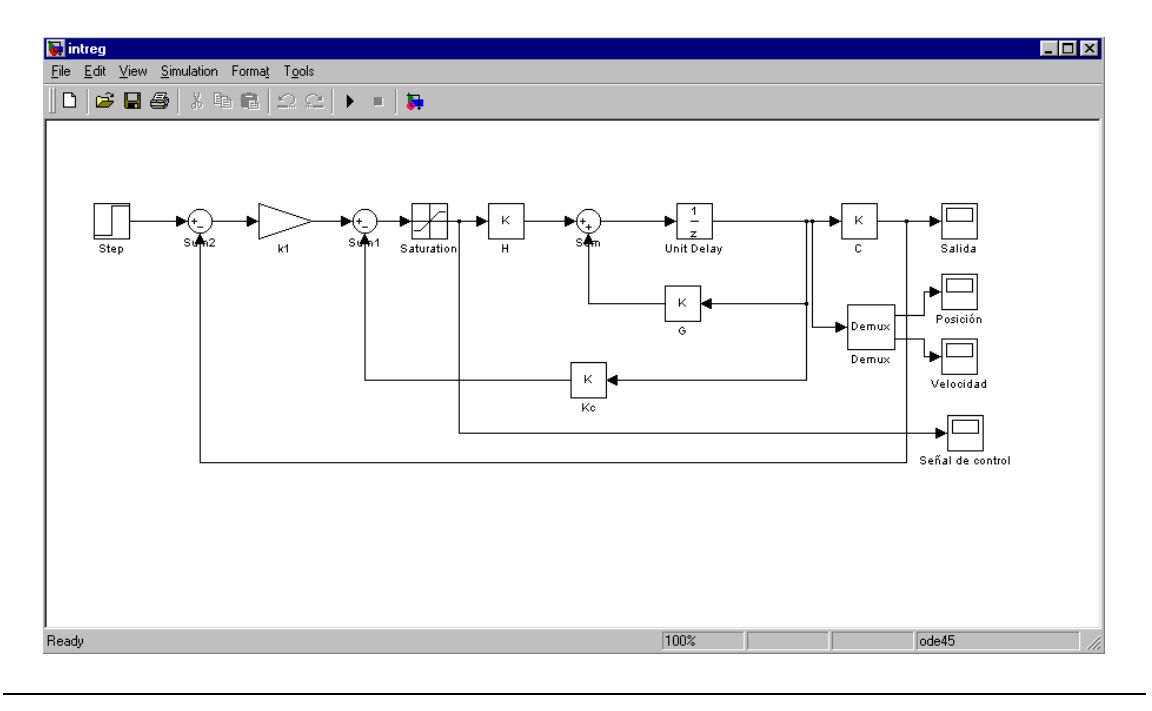

**Ejercicio 2.** Implementar de forma real en el servomotor de CC el servosistema diseñado en cada uno de los apartados del ejercicio anterior.

Una vez que se ha comprobado mediante simulaciones que el servosistema diseñado satisface las especificaciones establecidas, el siguiente paso es llevar a cabo su implementación real en el motor. Para ello se utilizará el siguiente esquema de Simulink utilizando el software de comunicación con la tarjeta de adquisición *Extended Real Time Toolbox*:

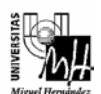

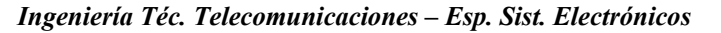

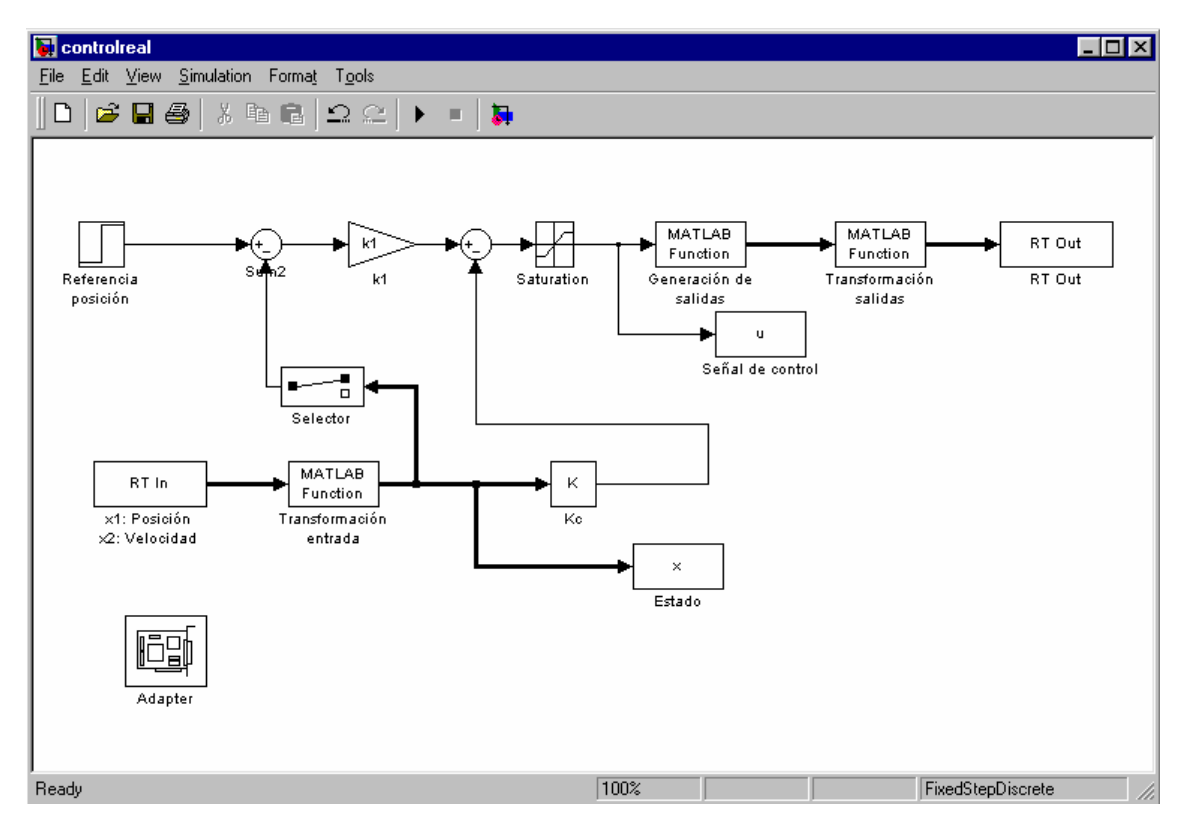

Para el correcto funcionamiento del esquema anterior será necesario realizar las siguientes conexiones de la tarjeta con el servomotor:

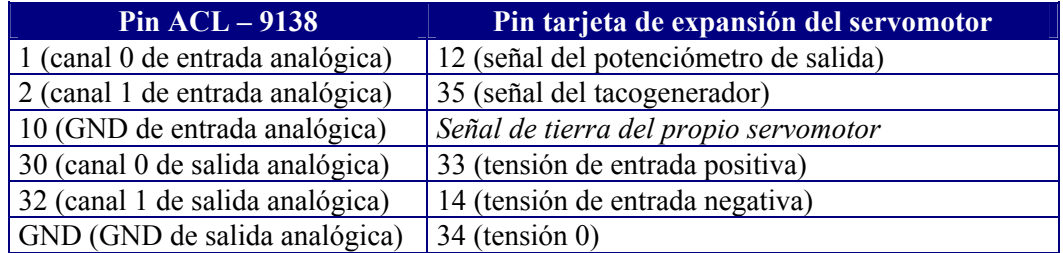

La entrada al sistema corresponderá a la posición analógica del servomotor, que será leída por el canal 0 de entrada analógica, y a la velocidad analógica, que será leída por el canal 1 de entrada analógica.

El bloque *MATLAB Fcn* (*Generación de salidas*) incluye la función *salida.m*, explicada en la práctica anterior.

En el bloque *RT Out* se especificarán los dos canales de salida: el 0 y el 1. Por tanto en *Adapter Channel* introduciremos el vector [1 2]. Así mismo se indicará el periodo de muestreo (0.01 seg).

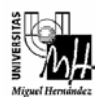

En el bloque *RT In* se especificarán los canales de entrada. En este caso los canales de entrada son el 0 (posición del servomotor) y el 1 (velocidad). Por lo tanto en *Adapter Channel* introduciremos el vector [1 2]. Al igual que con el bloque *RT Out*, en este bloque se indicará el periodo de muestreo (0.01 seg).

En el esquema de Simulink además aparecen dos bloques *MATLAB Fcn* que se utilizan para adecuar la señal de entrada y de salida:

- *Transformación salidas*: (u/5)-1
- *Transformación entrada*: u\*10

Como puede apreciarse en el esquema, se ha utilizado un bloque *Selector* de la librería *Signals & Systems* para obtener la posición del servomotor.

Utilizando el esquema de Simulink anterior:

- Introducir diferentes escalones y comprobar que se cumplen las especificaciones establecidas en cada uno de los apartados del ejercicio 1.
- Verificar que independientemente de las condiciones iniciales del servomotor se alcanza la posición especificada.
- Comentar los resultados obtenidos.

## **Importante**

- Debe entregarse un informe detallando cada uno de los ejercicios realizados en la práctica.
- El plazo de entrega del informe de la práctica finaliza el día 27 de junio de 2003.